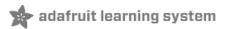

# Adafruit SGP40 Air Quality Sensor Created by Kattni Rembor

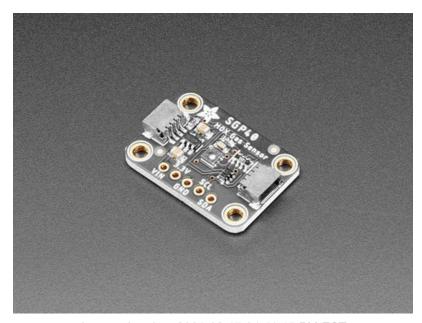

Last updated on 2021-02-17 04:41:15 PM EST

#### **Guide Contents**

| Guide Contents                              | 2  |
|---------------------------------------------|----|
| Overview                                    | 3  |
| Pinouts                                     | 6  |
| Power Pins:                                 | 6  |
| Data Pins                                   | 6  |
| Arduino                                     | 7  |
| I2C Wiring                                  | 7  |
| Library Installation                        | 7  |
| Load Basic Example                          | 8  |
| VOC Index Example Code                      | 9  |
| Arduino Docs                                | 11 |
| Python & CircuitPython                      | 12 |
| CircuitPython Microcontroller Wiring        | 12 |
| Python Computer Wiring                      | 12 |
| CircuitPython Installation of SGP40 Library | 13 |
| Python Installation of SGP40 Library        | 14 |
| CircuitPython & Python Usage                | 14 |
| Example Code                                | 14 |
| Python Docs                                 | 16 |
| Downloads                                   | 17 |
| Files:                                      | 17 |
| Schematic                                   | 17 |
| Fab Print                                   | 17 |

#### Overview

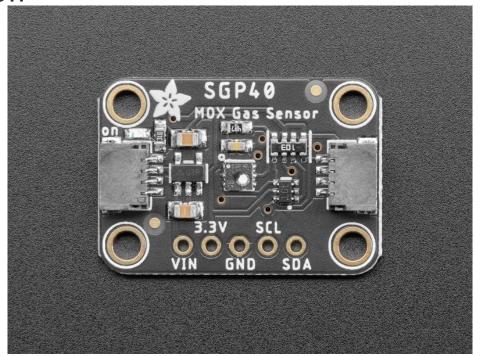

\*sniff\* \*sniff\* ... do you smell that? No need to stick your nose into a carton of milk anymore, you can build a digital nose with the SGP40 Multi-Pixel Gas Sensor, (https://adafru.it/PBE) a fully integrated MOX gas sensor. This is a very fine air quality sensor from the sensor experts at Sensirion, with I2C interfacing so you don't have to manage the heater and analog reading of a MOX sensor. It combines multiple metal-oxide sensing and heating elements on one chip to provide more detailed air quality signals.

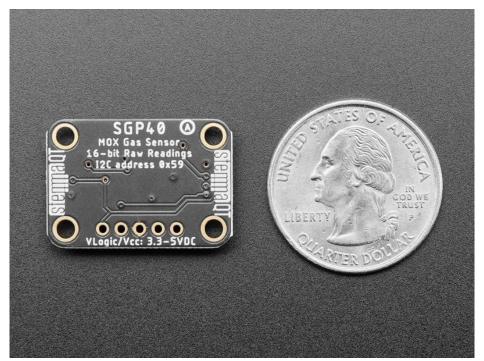

The SGP40 has a 'standard' hot-plate MOX sensor, as well as a small microcontroller that controls power to the plate, reads the analog voltage and provides an I2C interface to read from. Unlike the CCS811, this

sensor does not require I2C clock stretching. We currently have an Arduino library with examples of reading the raw value and also running the Sensirion algorithm to calculate VOC index (https://adafru.it/PaX) but the Python library currently only has raw readings. Python support for VOC index requires a port of the Sensirion C library.

This is a gas sensor that can detect a wide range of Volatile Organic Compounds (VOCs) and H2 and is intended for indoor air quality monitoring. The SGP40 is the next generation after the SGP30, but does not give TVOC/eCO2 values out like the SGP30. Instead, raw signal from the sensor is processed using their software algorithm to give an overall 'air quality' value form 0 to 500 (https://adafru.it/PaY).

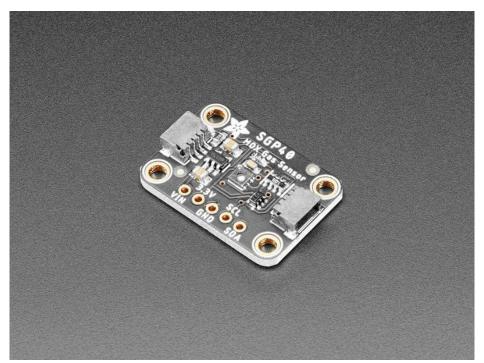

Please note, this sensor, like all VOC/gas sensors, has variability, and to get precise measurements you will want to calibrate it against known sources! That said, for general environmental sensors, it will give you a good idea of trends and comparison.

Another nice element to this sensor is the ability to set humidity compensation for better accuracy. An external humidity sensor is required and then the RH% is written over I2C to the sensor (https://adafru.it/PaZ), so it can better calibrate the MOX sensor reading and reduce humidity/temperature-based variations..

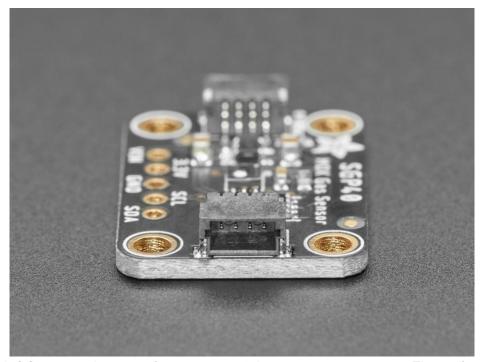

Nice sensor right? So we made it easy for you to get right into your next project. The surface-mount sensor is soldered onto a custom made PCB in the STEMMA QT form factor (https://adafru.it/LBQ), making them easy to interface with. The STEMMA QT connectors (https://adafru.it/JqB) on either side are compatible with the SparkFun Qwiic (https://adafru.it/Fpw) I2C connectors. This allows you to make solderless connections between your development board and the SGP40 or to chain it with a wide range of other sensors and accessories using a compatible cable (https://adafru.it/JnB). QT Cable is not included, but we have a variety in the shop (https://adafru.it/JnB)

We've of course broken out all the pins to standard headers and added a 3.3V voltage regulator and level shifting so allow you to use it with either 3.3V or 5V systems such as the Arduino Uno, or Feather M4, or Raspberry Pi.

### **Pinouts**

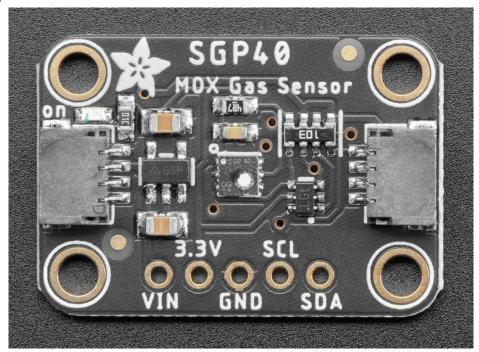

#### **Power Pins:**

- Vin this is the power pin. Since the sensor chip uses 3 VDC for logic, we have included a voltage
  regulator on board that will take 3-5VDC and safely convert it down. To power the board, give it the
  same power as the logic level of your microcontroller e.g. for a 5V micro like Arduino, use 5V
- 3.3V this is the 3.3V output from the voltage regulator, you can grab up to 100mA from this if you like
- GND common ground for power and logic

# **Data Pins**

- SCL I2C clock pin, connect to your microcontrollers I2C clock line. Can use 3V or 5V logic, and has a 10K pullup to Vin
- SDA I2C data pin, connect to your microcontrollers I2C data line. Can use 3V or 5V logic, and has a 10K pullup to Vin
- STEMMA QT (https://adafru.it/Ft4) These connectors allow you to connectors to dev boards with STEMMA QT connectors or to other things with various associated accessories (https://adafru.it/Ft6)

# Arduino

Using the SGP40 with Arduino is a simple matter of wiring up the sensor to your Arduino-compatible microcontroller, installing the Adafruit SGP40 (https://adafru.it/PaX) library we've written, and running the provided example code.

#### **I2C** Wiring

Use this wiring if you want to connect via I2C interface. The default I2C address for the SGP40 is 0x59.

Here is how to wire up the sensor using one of the **STEMMA QT** (https://adafru.it/Ft4) connectors. The examples show a Metro but wiring will work the same for an Arduino or other compatible board.

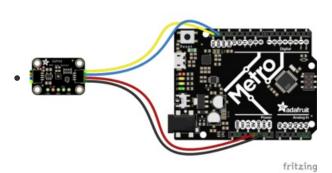

- Connect board VIN (red wire) to Arduino 5V if you are running a 5V Arduino (Uno, etc.). If your Arduino is 3V, connect to that instead.
- Connect board GND (black wire) to Arduino GND
- Connect board SCL (yellow wire) to Arduino SCL
- Connect board SDA (blue wire) to Arduino SDA

Here is how to wire the sensor to a board using a solderless breadboard:

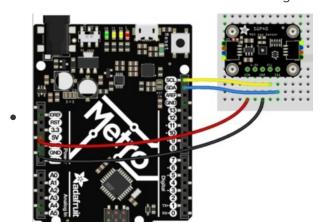

- Connect board VIN (red wire) to Arduino 5V if you are running a 5V Arduino (Uno, etc.). If your Arduino is 3V, connect to that instead.
- Connect board GND (black wire) to Arduino GND
- Connect board SCL (yellow wire) to Arduino SCL
- Connect board SDA (blue wire) to Arduino SDA

# **Library Installation**

You can install the Adafruit SGP40 library for Arduino using the Library Manager in the Arduino IDE.

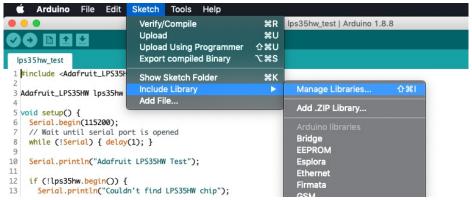

Click the Manage Libraries ... menu item, search for Adafruit SGP40 , and select the Adafruit SGP40 library:

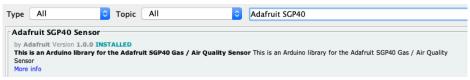

Follow the same process for the Adafruit BuslO library.

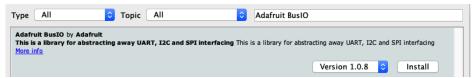

Finally follow the same process for the Adafruit SHT31 Library:

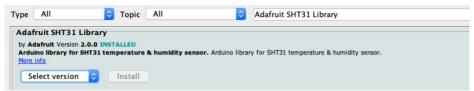

# **Load Basic Example**

Open up File -> Examples -> Adafruit SGP40 -> sgp40test

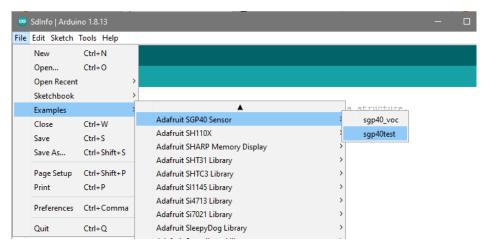

After opening the demo file, upload to your Arduino wired up to the sensor. Once you upload the code, you will see the **Raw measurement** values being printed when you open the Serial Monitor (**Tools->Serial Monitor**) at **115200 baud**, similar to this:

```
SGP40 test
Found SGP40 serial #023B3B4D
Measurement: 27351
Measurement: 27390
Measurement: 27439
```

These measurements rare the raw values from the VOC-sensitive resistor. They aren't quite 'resistance' but they're related. The number is affected by VOC as well as humidity.

#### **VOC Index Example Code**

Next we'll use the SGP40 along with a SHT31 humidity sensor to calculate the VOC Index, with the SHT31 providing humidity measurements to allow the SGP40 to correct for it

For this example, you'll need to add a SHT31 (https://adafru.it/y7f) humidity sensor to the I2C bus, connected along with the SGP40 to the Metro/Arduino.

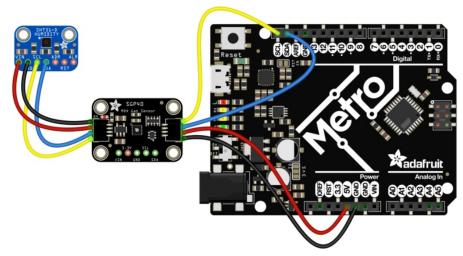

Simply add connections for VIN, GND, SCL, and SDA between the SGP40 and SHT31 as seen above. Alternately the SHT31 can be wired directly to the Metro's I2C connections.

With the wiring done, open up File -> Examples -> Adafruit SGP40 -> sgp40\_voc

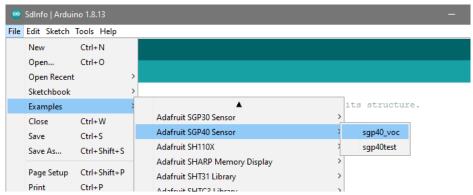

After opening the demo file, upload to your Arduino wired up to the sensor. Once you upload the code, you will see the **raw measurement** and **VOC Index** values being printed when you open the Serial Monitor (**Tools->Serial Monitor**) at **115200 baud**, similar to this:

It may take several minutes for the Voc index to start changing as it calibrates the baseline readings. We use the Sensirion SGP40 algorithm found here (https://adafru.it/PaY)

# Arduino Docs

Arduino Docs (https://adafru.it/Pbp)

# Python & CircuitPython

It's easy to use the **SGP40** with Python or CircuitPython, and the Adafruit CircuitPython SGP40 (https://adafru.it/PBZ) module. This module allows you to easily write Python code that reads gas measurements from the **SGP40** sensor.

You can use this sensor with any CircuitPython microcontroller board or with a computer that has GPIO and Python thanks to Adafruit\_Blinka, our CircuitPython-for-Python compatibility library (https://adafru.it/BSN).

#### CircuitPython Microcontroller Wiring

First wire up a SGP40 to your board exactly as shown below. Here's an example of wiring a Feather M4 to the sensor with I2C using one of the handy **STEMMA QT** (https://adafru.it/Ft4) connectors:

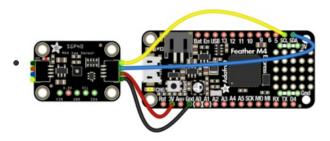

- Board 3V to sensor VIN (red wire)
- Board GND to sensor GND (black wire)
- Board SCL to sensor SCL (yellow wire)
- Board SDA to sensor SDA (blue wire)

You can also use the standard **0.100" pitch** headers to wire it up on a breadboard:

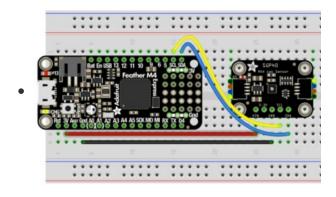

- Board 3V to sensor VIN (red wire)
- Board GND to sensor GND (black wire)
- Board SCL to sensor SCL (yellow wire)
- Board SDA to sensor SDA (blue wire)

# **Python Computer Wiring**

Since there's *dozens* of Linux computers/boards you can use, we will show wiring for Raspberry Pi. For other platforms, please visit the guide for CircuitPython on Linux to see whether your platform is supported (https://adafru.it/BSN).

Here's the Raspberry Pi wired to the sensor using I2C and a STEMMA QT (https://adafru.it/Ft4) connector:

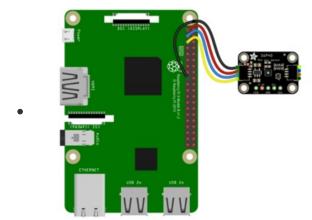

- Pi 3V to sensor VCC (red wire)
- Pi GND to sensor GND (black wire)
- Pi SCL to sensor SCL (yellow wire)
- Pi SDA to sensor SDA (blue wire)

Finally here is an example of how to wire up a Raspberry Pi to the sensor using a solderless breadboard

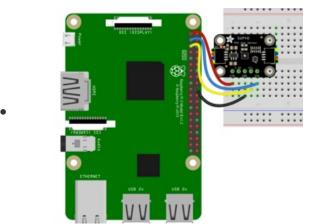

- Pi 3V to sensor VCC (red wire)
- Pi GND to sensor GND (black wire)
- Pi SCL to sensor SCL (yellow wire)
- Pi SDA to sensor SDA (blue wire)

# CircuitPython Installation of SGP40 Library

You'll need to install the Adafruit CircuitPython SGP40 (https://adafru.it/PBZ) library on your CircuitPython board.

First make sure you are running the latest version of Adafruit CircuitPython (https://adafru.it/Amd) for your board.

Next you'll need to install the necessary libraries to use the hardware--carefully follow the steps to find and install these libraries from Adafruit's CircuitPython library bundle (https://adafru.it/ENC). Our CircuitPython starter guide has a great page on how to install the library bundle (https://adafru.it/ABU).

Before continuing make sure your board's **lib** folder or root filesystem has the **adafruit\_SGP40.mpy** file **and adafruit\_bus\_device** folder copied over. Your CIRCUITPY drive should look like this:

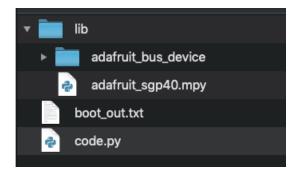

Next connect to the board's serial REPL (https://adafru.it/Awz)so you are at the CircuitPython >>> prompt.

#### Python Installation of SGP40 Library

You'll need to install the Adafruit\_Blinka library that provides the CircuitPython support in Python. This may also require enabling I2C on your platform and verifying you are running Python 3. Since each platform is a little different, and Linux changes often, please visit the CircuitPython on Linux guide to get your computer ready (https://adafru.it/BSN)!

Once that's done, from your command line run the following command:

sudo pip3 install adafruit-circuitpython-sgp40

If your default Python is version 3 you may need to run 'pip' instead. Just make sure you aren't trying to use CircuitPython on Python 2.x, it isn't supported!

# CircuitPython & Python Usage

To demonstrate the usage of the sensor we'll initialize it and read the raw gas measurements from the board's Python REPL.

Run the following code to import the necessary modules and initialize the I2C connection with the sensor:

```
import board
import busio
import adafruit_sgp40

i2c = busio.I2C(board.SCL, board.SDA)
sgp = adafruit_sgp40.SGP40(i2c)
```

Now you're ready to read values from the sensor using the **raw** property to read the raw gas measurements.

```
print("Raw Gas: ", sgp.raw)
>>> print("Raw Gas: ", sgp.raw)
```

These measurements rare the raw values from the VOC-sensitive resistor. They aren't quite 'resistance' but they're related. The number is affected by VOC as well as humidity.

# **Example Code**

```
# SPDX-FileCopyrightText: 2020 by Bryan Siepert for Adafruit Industries
#
# SPDX-License-Identifier: Unlicense
import time
import board
import busio
import adafruit_sgp40

i2c = busio.I2C(board.SCL, board.SDA)
sgp = adafruit_sgp40.SGP40(i2c)

while True:
    print("Raw Gas: ", sgp.raw)
    print("")
    time.sleep(1)
```

# Python Docs Python Docs (https://adafru.it/PBD)

# Downloads

### Files:

- SGP40 Datasheet (https://adafru.it/Pbi)
- Fritzing object in the Adafruit Fritzing Library (https://adafru.it/Pbj)
- EagleCAD PCB files on GitHub (https://adafru.it/Pbk)

# Schematic

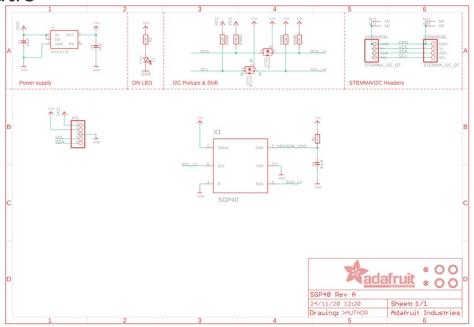

# Fab Print

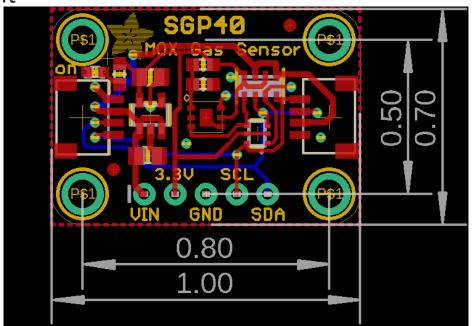